## सिंहदरबारको प्रवेश पास प्राप्त गर्ने तरिकाः

- <u>9. सिं</u>हदरवार प्रवेश पासकालागि स्मार्ट मोबाइल/वेवसाईट प्रयोगकर्ताले प्लेस्टोरमा सिंहदरवार पास डाउनलोड गर्नुहोस वा ब्राउजरमा **[https://singhadurbarpass.gov.np](https://singhadurbarpass.gov.np/)** मा लिङ्क ब्राउज गर्नुहोस् र त्यसपछि तपाई लगइन पेजमा जानु हुनेछ।
- २. यदि तपाईले पहिलेRegister गर्नु भएको छैन भने,Register वटनमा थिच्नुहोस्

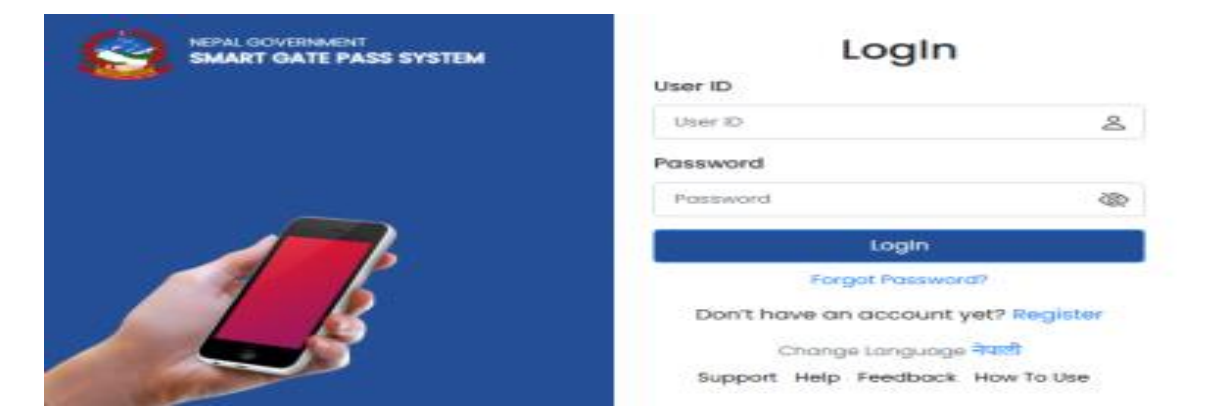

3. आफ्र्नो मोबाइल र्नम्बर प्रहवष्ट गर्नहो र टन **Register** बर्र्न सिच्र्नहनो ।

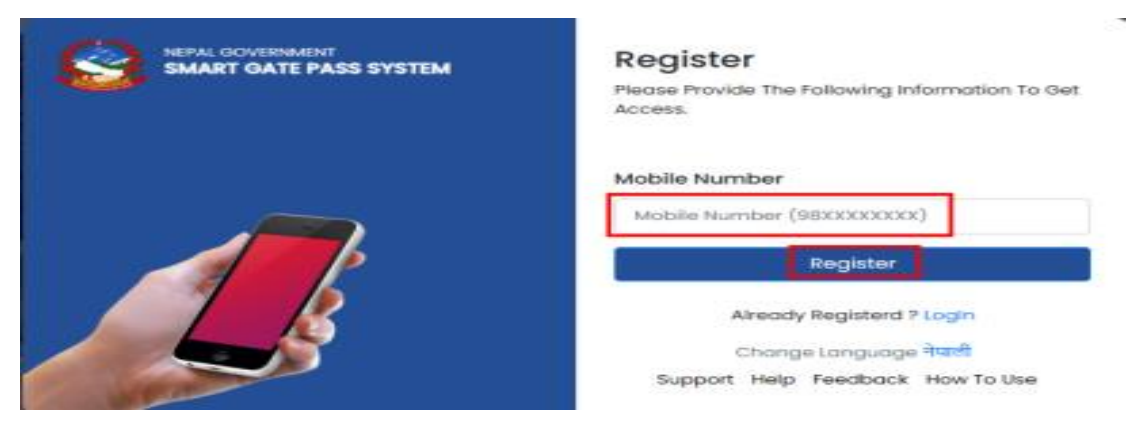

 $\%$ . त्यसपछि Default OTP 1234 राख्नुहोस र verify OTP बटनमा थिच्नुहोस् ।

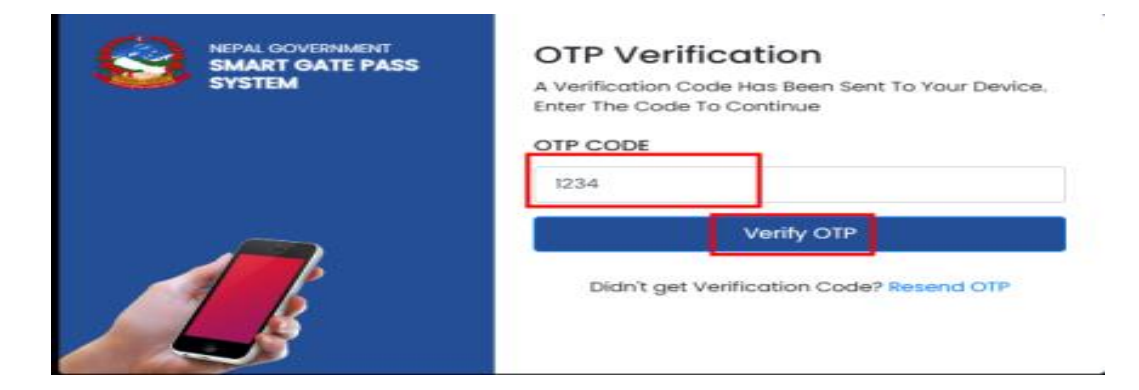

५. त्यसपछि तपाईं फारम दर्ता गर्ने पृष्ठमा पुग्नुहुने छ। फारमका अनिवार्य क्षेत्रमा विवरणहरु प्रविष्ट गर्नुहोस् र रजिस्टर बटनमा क्लिक गर्नुहोस् ।

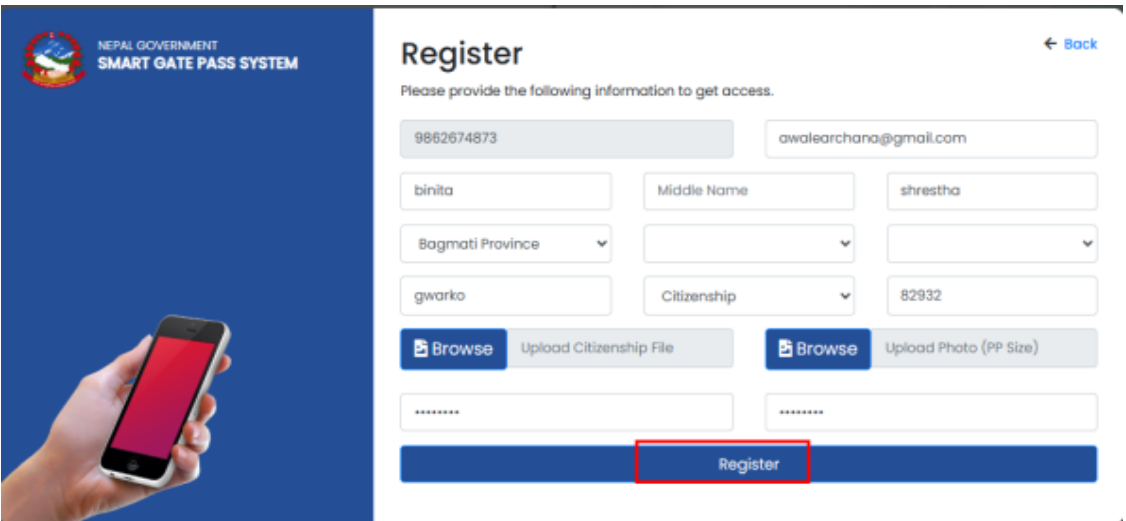

६. दर्ता पछि, लगइन पृष्ठमा जानुहोस् र आफ्नो सही प्रयोगकर्ता नाम र पासवर्ड प्रविष्ट गर्नुहोस् । आगन्तुकले १ दिन पास वा ३ महिना / अस्थायी पास अनुरोध गर्न सक्नेछन, पास अनुरोध गर्न, वाँयापट्टी अनुरोध फारम मेनुमा क्लिक गर्नुहोस् । सबै अनिवार्य क्षेत्रहरू प्रविष्ट गर्नुहोस् र Submit बटनमा क्लिक गर्नुहोस।

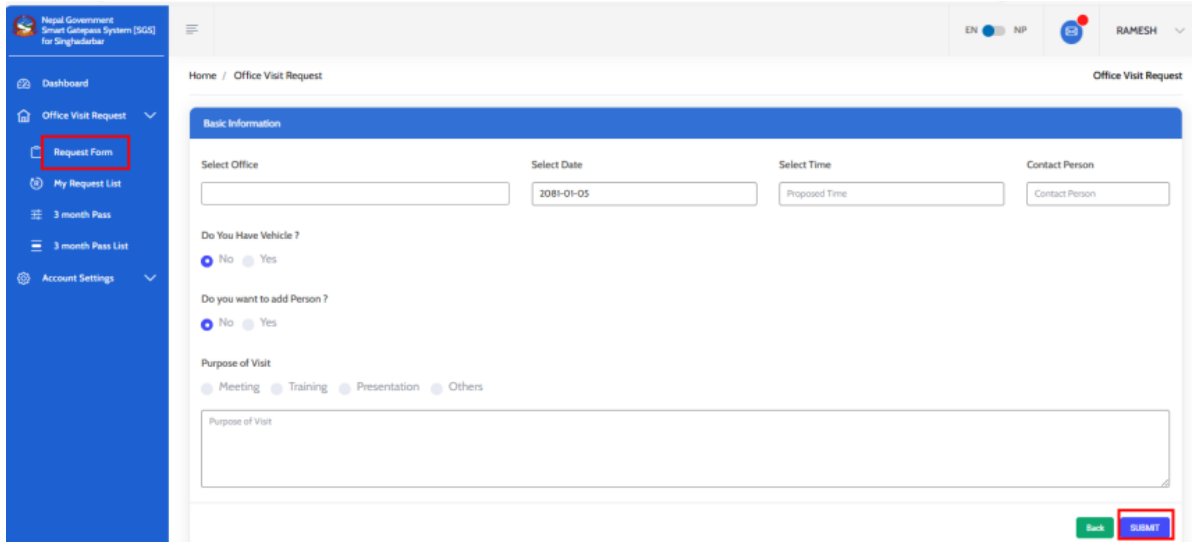

- ७. सम्बन्धित मन्त्रालयले तपाईंको अनुरोध स्वीकृत गरेपछि यहि प्रणालीमा तपाईले क्यूआर कोड (QR CODE) पाउनु हुनेछ, र सोही क्यूआर कोड सिंहदरवार गेटमा प्रवेशको लागि देखाउनु पर्ने छ।
- ८. यो प्रणाली प्रयोग गर्न नसक्ने महानुभावहरुले सिंहदरवारको दक्षिण तर्फको मूल प्रवेशद्बारमा आफ्नो परिचयपत्र लिएर जानुहोस र कर्मचारी/सुरक्षाकर्मीहरुको सहायता लिनुहोस।